# Seitenrahmen definieren

# Welche Seitenrahmen können in einem PDF-Dokument enthalten sein?

Seit PDF 1.3 sind verschiedene Rahmen in einem PDF-Dokument definiert, welche die unterschiedlichen Seitenrahmen in einem PDF-Dokument beschreiben. In einem PDF können folgende Seitenrahmen definiert sein: MEDIENrahmen, Beschnittrahmen, Anschnittrahmen, Objektrahmen und Endformatrahmen. Die Seitengeometrie, insbesondere der Endformatrahmen, ist vor allem dann wichtig, wenn PDF-Dokumente nach der PDF/X-Spezifikation erstellt werden sollen (der ISO-Standard erfordert, dass die Seitengeometrie in einem PDF-Dokument definiert sein muss) oder die Dokumente digital ausgeschossen werden – die meisten Ausschießprogramme sind heute in der Lage, die Platzierung der Seiten anhand des Endformatrahmens vorzunehmen.

Der Medienrahmen 1 oder die MediaBox beschreibt die Seitengröße eines PDF-Dokuments. Sie entspricht in der Regel dem definierten Papierformat, das beim Erzeugen der PostScript-Datei im Originalprogramm ausgewählt bzw. eingetragen wurde.

Der Anschnittrahmen <sup>2</sup> oder die BleedBox kennzeichnet die Endformatgröße zuzüglich Beschnitt. Der Anschnittswert wird beim direkten PDF-Export oder beim Speichern einer PostScript-Datei definiert.

Der ENDFORMATRAHMEN oder die TrimBox <sup>3</sup> kennzeichnet die endgültige Größe eines gedruckten und geschnittenen Dokuments. Der Endformatrahmen entspricht dem Dokumentformat, das im Originalprogramm festgelegt wurde.

Der Objektrahmen oder die ArtBox kennzeichnet einen beliebigen Ausschnitt auf einer Seite. Sie wird beim Importieren von PDF-Dokumenten in einigen Anwendungsprogrammen gelesen.

Wird ein PDF-Dokument in Acrobat über das BESCHNEIDUNGSWERKZEUG Beschnitten, wird der letzte, noch nicht besprochene Seitenrahmen wirksam, der Beschnittrahmen. Der Beschnittrahmen oder die CropBox stellt die Größe der Seite dar, mit welcher das PDF-Dokument in Acrobat angezeigt wird. Ähnlich wie bei einem Maskenrahmen in Adobe Illustrator werden nur die Objekte angezeigt, die sich innerhalb der Maske befinden; außen liegende Objekte werden ausgeblendet. Ist eine Seite nicht beschnitten worden, entspricht der Beschnittrahmen dem Medienrahmen. Wurde eine Seite beschnitten, so wird in der Statuszeile von Acrobat die Seitengröße des BESCHNITTRAHMENS angezeigt.

# Wie kann ich die Seitenrahmen in einem PDF nachträglich ändern?

#### Seitenrahmen einblenden

Die Seitenrahmen können standardmäßig in Acrobat eingeblendet werden. Dazu muss die Option Objekt-, Endformat- und Anschnitt-Rahmen einblenden in der Kategorie Seitenanzeige in der Kategorie Seitenanzeige der Acro-

### PDF enthält fünf Seitenrahmen

### Hinweis

Die Bezeichnung der Seitenrahmen ist ist in den verschiedenen Programmen bzw. Plug-ins unterschiedlich. Medienrahmen = MediaBox Anschnittrahmen = BleedBox Endformatrahmen = TrimBox Objektrahmen = ArtBox Beschnittrahmen = Maskenrahmen = CropBox

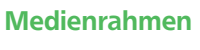

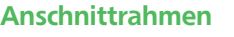

Endformatrahmen

Objektrahmen

Beschnittrahmen

Seitenrahmen über die Acrobat-Voreinstellungen einblenden